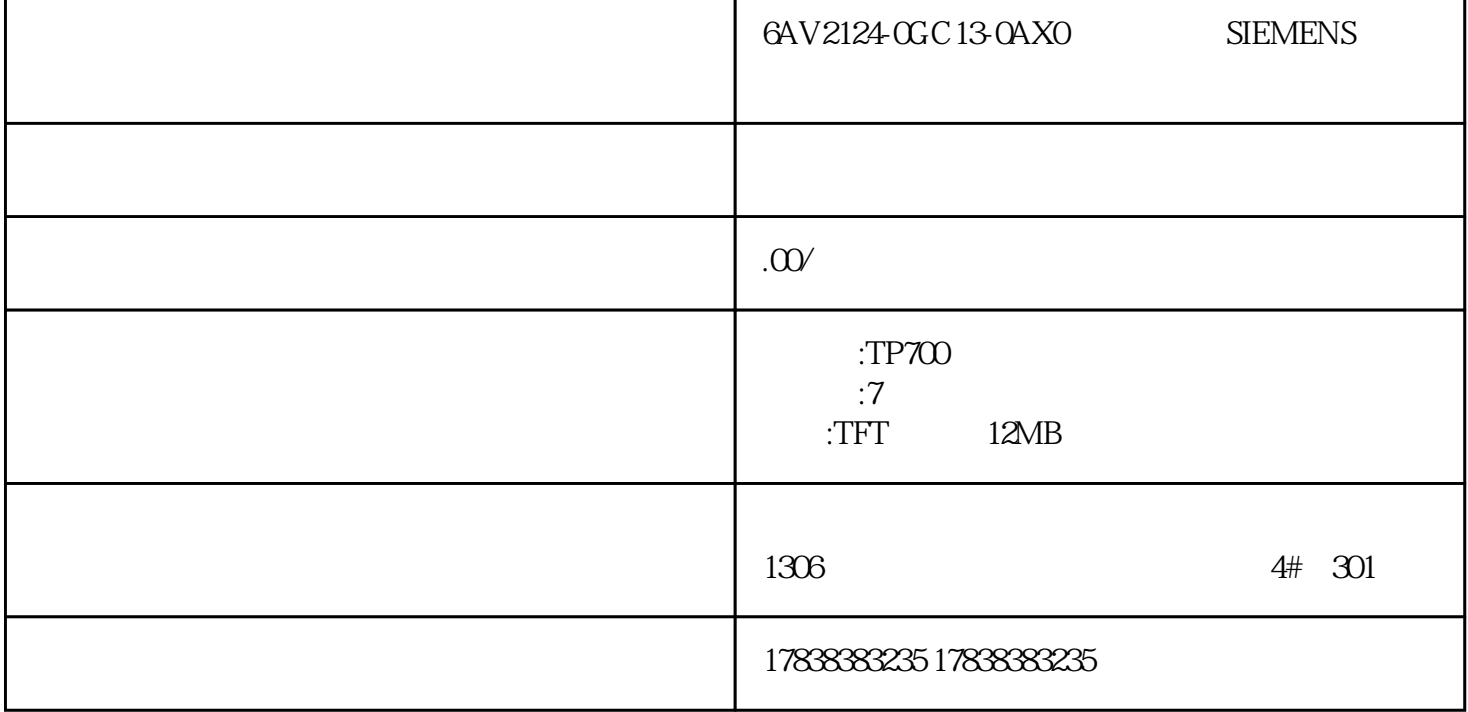

## | **HMI**

 $\rm{Audit}$ 

SIMATIC

1

PG/PC

Interface 32-bit "

"PG/PC "" "Set PG/PC

E

" S7ONLINE STEP7 "

 $TCPAP.1"$ .TCP/IP.Auto.1"

2

3

## Edit -> Connect target system -> Connect HMI Device

"%WINDIR%\system32\RegSvr32.exe"

 $\alpha$  and  $\alpha$  extends the three functions of  $\alpha$ 

## "%CommonProgramFiles%\siemens\AlmPanelPlugin\ALMPanelParam.dll"

1. Connection

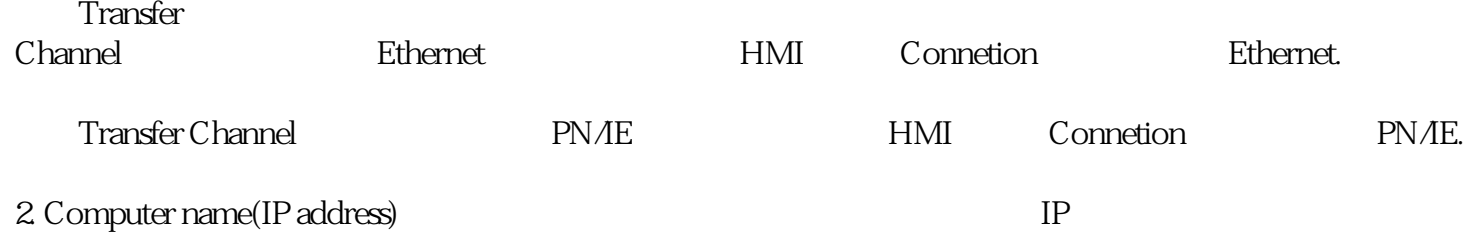

选择本地硬盘上的Audit授权,点击鼠标右键,选择Transfer:

extending the OK:

\* Disconnect target system"

5=5

SIMATIC ProDiag https://www.auditor.com/

 $MPI$   $\angle CP$   $\angle$ USB

 $\overline{USB}$